## **BAB III**

# **METODE PENELITIAN**

#### **A. Desain Penelitian**

Penelitian ini merupakan penelitian kuantitatif dengan metode eksperimen yang menggunakan *pre-test-post-test design*, dengan dua kelompok yaitu kelompok eksperimen dan kelompok kontrol. Sebelum proses pembelajaran dimulai, kedua kelompok diberikan tes awal atau *pre-test* yang sama. Jika hasil tes awal dari kedua kelompok berada pada kategori yang sama, maka penelitian dapat dilanjutkan dengan pemberian perlakuan dengan menggunakan teknik pembelajaran susun kata, sedangkan kelompok kontrol tidak diberikan perlakuan, artinya pembelajaran berjalan seperti biasanya. Setelah proses pembelajaran selesai dilakukan, kedua kelompok diberi tes akhir atau *post-test* yang sama. Desain penelitian dapat dilihat dengan jelas pada tabel berikut ini.

**Tabel 3.1 (Tabel** *Nonrandomized control grup pre-testpost-test design* **(Diadaptasi Sukardi, 2005, hlm. 186))**

| Kelompok   | <b>Tes</b><br>Awal | Perlakuan<br>$(\mathbf{x})$ | <b>Tes</b><br>Akhir |
|------------|--------------------|-----------------------------|---------------------|
| Eksperimen | T,                 |                             | $T_2$               |
| Kontrol    | $T_3$              |                             |                     |

Keterangan:

**T<sup>1</sup>** : *pre-test* kelas eksperimen

**T<sup>2</sup>** : *post-test* kelas eksperimen

**T<sup>3</sup>** : *post-test* kelas kontrol

**T<sup>4</sup>** : *post-test* kelas kontrol

**X** : pembelajaran menggunakan teknik pembelajaran susun kata

- : pembelajaran tanpa teknik pembelajaran susun kata

#### **B. Subjek Penelitian**

#### **1. Populasi**

Populasi dalam penelitian ini adalah seluruh peserta didik kelas X SMAN 1 Bukittinggi yang belajar bahasa Jerman yang terdiri dari 12 kelas.

### **2. Sampel**

Untuk mewakili populasi yang ada, dipilih sampel dengan menggunakan teknik *purposive sampling*, atau menunjuk kelompok tertentu dari populasi secara sengaja atau tidak secara acak. Pemilihan sampel ini didasarkan pada pertimbangan bahwa kedua kelas, baik kelas eksperimen maupun kelas kontrol, diajar oleh guru yang sama, yaitu Ibu Dian Eka Fitri, S. Pd, yang merupakan guru pengampu mata pelajaran bahasa Jerman di SMAN 1 Bukittinggi, tempat dilaksanakannya penelitian ini. Dari populasi yang ada, peneliti mengambil satu kelas sebagai kelas eksperimen dan satu kelas sebagai kelas kontrol. Sampel penelitian terdiri dari 35 orang dari kelas X E5 sebagai kelas eksperimen, dan 35 orang dari kelas X E6 sebagai kelas kontrol.

#### **C. Instrumen Penelitian**

#### 1. Rencana Pelaksanaan Pembelajaran (RPP)

RPP merupakan pedoman bagi guru untuk merencanakan, melaksanakan, dan mengevaluasi pembelajaran, agar proses pembelajaran menjadi lebih efektif, menarik, dan sesuai dengan kebutuhan peserta didik.

2. Instrumen Evaluasi

Pada penelitian ini, akan dilakukan dua jenis tes yaitu *pre-test* dan *posttest* dengan menggunakan instrumen evaluasi yang sama. *Pre-test* digunakan untuk mengukur kemampuan peserta didik terhadap keterampilan menulis bahasa Jerman sebelum diberikan perlakuan, sedangkan *post-test* digunakan untuk mengukur kemampuan peserta didik setelah diberikan perlakuan.

Instrumen evaluasi ini berupa tes menulis *essay* berbentuk E-Mail dengan tema yang telah ditentukan yaitu *das Datum* dan *Die Uhrzeiten.*  Instrumen soal yang digunakan dikutip dari halaman web *engerman.de*, kemudian dikonsultasikan dengan dosen pembimbing. Setelah instrumen soal melalui tahap revisi, selanjutnya instrumen soal dapat diujicobakan. Kemudian, hasil uji coba instrumen soal dilanjutkan dengan uji validitas dan uji reliabilitas. Setelah itu, instrumen soal dapat digunakan untuk *pre-test* dan *post-test.*

Penilaian menulis memiliki kriteria yang harus dipenuhi untuk menetapkan nilai peserta didik yang sudah melakukan tes menulis. Berikut Kriteria penilaian menulis tingkat A1 berdasarkan standar *Gemeinsamer Europäischer Referenzrahmen (GER)* (dalam Melania, 2016, hlm. 3) :

**Tabel 3.2 (Kriteria Penilaian** *Schreiben* **berdasarkan GER)**

|                                     | Erfüllung der Aufgabenstellung (pro inhaltspunkt)                            |     |  |  |
|-------------------------------------|------------------------------------------------------------------------------|-----|--|--|
| 1.                                  | Aufgabe voll erfüllt und verständlich                                        | 3   |  |  |
| 2.                                  | Aufgabe wegen sprachlicher oder inhaltlicher<br>Mängel nur teilweise erfüllt | 1,5 |  |  |
| 3.                                  | Aufgabe nicht erfüllt und/oder unverständlich                                | 0   |  |  |
|                                     |                                                                              |     |  |  |
| Kommunikative Gestaltung des Textes |                                                                              |     |  |  |
| 1.                                  | Der Textsorte angemessen                                                     | 1   |  |  |
|                                     | 2. Untypische oder fehlende Wendungen,<br>zum                                | 0,5 |  |  |
|                                     | Beispiel keine Anrede                                                        |     |  |  |
| 3.                                  | Keine Textsortenspezifische Wendungen                                        | 0   |  |  |

Dari kriteria penilaian, jumlah skor maksimalnya adalah 4 poin. Skor diberikan dengan melihat karangan E-Mail secara utuh. Untuk menentukan nilai individu (N) digunakan rumus sebagai berikut:

 $N =$  Jumlah skor yang diperoleh x 100 Skor maksimal

## Skor Maksimal

Penelitian ini menggunakan dua soal dalam satu tes, baik itu *pre-test* maupun *post-test*. Oleh karena itu, total nilai maksimal *pre-test* maupun *posttest* akan dikonversikan pada skala 100 dengan rumus sebagai berikut :

Nilai Akhir = Nilai soal 1 + Nilai soal 2

$$
\mathbf{2} \\
$$

Adapun kategori penilaian yang disampaikan oleh Arikunto (2013, hlm. 281) sebagai berikut:

| <b>Interval Presentase</b><br><b>Tingkat Penguasaan</b> | Keterangan  |
|---------------------------------------------------------|-------------|
| 80-100                                                  | Baik Sekali |
| 66-79                                                   | Baik        |
| 56-65                                                   | Cukup       |
| $40 - 55$                                               | Kurang      |
| 30-39                                                   | Gagal       |

**Tabel 3.3 (Kategori Penilaian menurut Arikunto)**

# **D. Prosedur Penelitian**

Penelitian kuantitatif ini dilakukan dengan langkah-langkah sebagai berikut:

- 1. Melakukan observasi tentang materi pembelajaran bahasa Jerman di SMAN 1 Bukittinggi.
- 2. Mengajukan surat izin penelitian ke SMAN 1 Bukittinggi.
- 3. Menyusun Rencana Pelaksanaan pembelajaran (RPP).
- 4. Menyusun instrumen penelitian yang dikutip dari halaman web *engerman*.*de*
- 5. Melakukan uji validitas dan uji reliabilitas pada alat evaluasi yang akan digunakan sebagai *pre-test* dan *post-test.*
- 6. Melakukan tes awal *(pre-test)* pada kedua kelas.
- 7. Memberikan perlakuan (*treatment*) kepada kelas eksperimen dengan menggunakan permainan susun kata sebanyak 3 kali.
- 8. Melakukan tes akhir (*post-test*) pada kedua kelas.
- 9. Melakukan uji-t untuk mengetahui perbedaan sebelum dan sesudah perlakuan *(treatment).*
- 10. Menganalisis hasil *pre-test* dan *post-test* dari kedua kelas.
- 11. Menyusun laporan penelitian.

# **E. Uji Coba Instrumen Penelitian**

# **1. Uji Validitas Instrumen**

Validitas adalah derajat ketepatan antara data yang terjadi pada obyek penelitian dengan daya yang dapat dilaporkan oleh peneliti. Dengan demikian data yang valid adalah data yang tidak berbeda antara data yang dilaporkan oleh peneliti dengan data yang sesungguhnya terjadi pada obyek penelitian (Sugiyono, 2008, hlm. 363). Menurut Purwanto (2008, hlm. 197) validitas adalah kemampuan alat ukur untuk mengukur secara tepat keadaan yang diukurnya. Validitas satu rangkaian tes dikatakan valid apabila tes tersebut dapat mengukur apa yang hendak diukur.

Kriteria yang digunakan untuk menentukan nomor-nomor butir soal sudah dapat dikatakan valid atau tidak valid, dapat dijelaskan sebagai berikut (Priyatno, 2010, hlm. 91):

- a. Apabila nilai r hitung lebih besar dari pada nilai r tabel pada taraf signifikansi yang diambil yaitu 0.05, maka dapat dinyatakan item pernyataan pada soal tersebut sudah valid.
- b. Apabila nilai r hitung lebih kecil dari pada nilai r tabel pada taraf signifikansi yang diambil yaitu 0.05, maka dapat dinyatakan item pernyataan pada soal tersebut tidak valid.

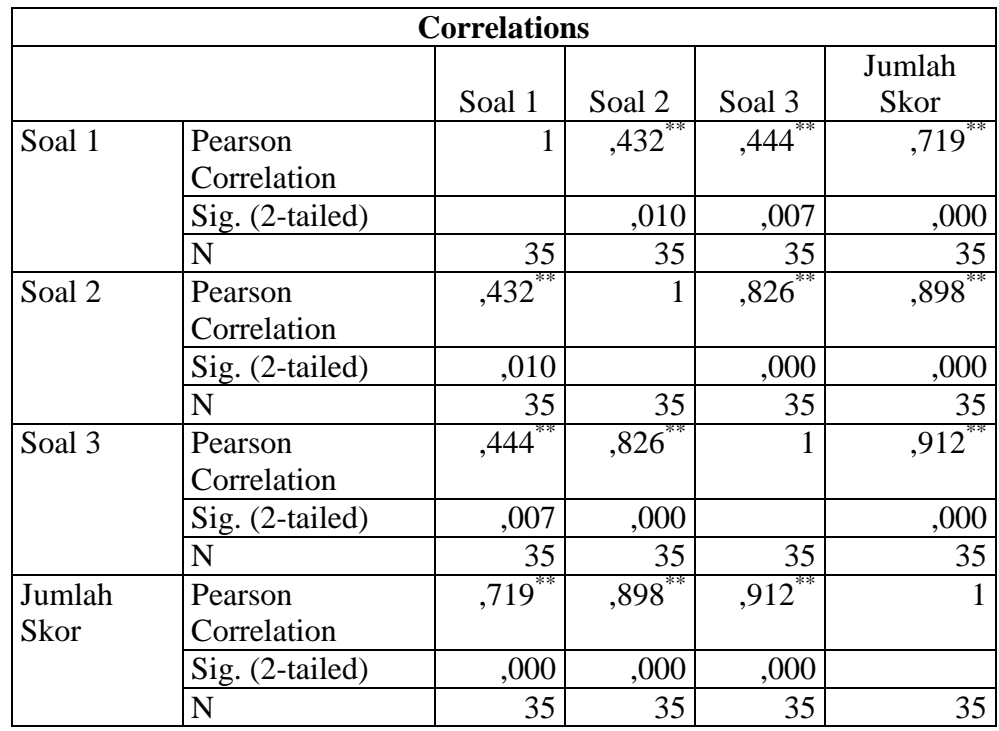

# **Tabel 3.4 (Hasil Uji Validitas)**

Dari hasil uji validitas yang tertera pada tabel 3.4, diperoleh nilai nilai r hitung lebih besar dari pada nilai r tabel pada taraf signifikansi yang diambil yaitu 0.05, maka dapat dinyatakan item pernyataan pada soal tersebut sudah valid.

Adapun langkah-langkah dalam pengujian validitas menggunakan SPSS-26 (dilihat dari kanal *youtube* Det Trials), sebagai berikut :

- 1) Buat skor total masing-masing variabel (Tabel perhitungan skor) pada *excel.*
- 2) Kemudian pada SPSS, ke *variabel view*, dan ketik "Soal 1, Soal 2, Soal 3" dan jumlah skor pada *Name* dan *Label*.
- 3) Pada *measure* atur menjadi *scale.*
- 4) Skor total masing-masing variabel di *copy* dan di *paste* pada SPSS di *Data View.*
- 5) Kemudian klik *Analyze* > *Correlate* > *Bivariate.*
- 6) Masukkan seluruh item *variable* X ke *variables.*
- 7) Centang *list Pearson*, *Two Tailed* dan *Flag.*
- 8) Klik Ok.

### **2. Uji Reliabilitas**

Instrumen yang reliabel adalah instrumen yang bila digunakan beberapa kali untuk mengukur objek yang sama akan menghasilkan data yang sama (Sugiyono, 2008, hlm. 152). Uji reliabilitas penelitian ini dilakukan dengan menggunakan bantuan komputer program SPSS-26. Uji statistik yang digunakan untuk uji reliabilitas ini adalah uji statistik Cronbach's Alfa. Apabila hasil uji tersebut memiliki nilai lebih besar dari 0.6, maka seluruh item pernyataan yang ada pada kuesioner tersebut sudah bisa dikatakatan bersifat reliabilitas (Priyatno, 2010).

**Tabel 3.5 (Hasil Uji Reliabilitas)**

| <b>Reliability Statistics</b> |       |  |
|-------------------------------|-------|--|
| Cronbach's                    | N of  |  |
| Alpha                         | Items |  |
| ,801                          |       |  |

Dari hasil uji reliabilitas yang tertera pada tabel 3.5, diperoleh nilai sebesar 0,801. Berdasarkan kriteria yang telah dipaparkan sebelumnya, nilai *Cronbach"s Alpha* pada penelitian ini memiliki nilai lebih besar dari 0,6, maka seluruh item pernyataan yang ada pada soal tersebut sudah bisa dikatakatan bersifat reliabilitas.

Berikut langkah-langkah dalam pengujian reliabilitas menggunakan SPSS-26 (dilihat dari kanal *youtube* Nurul Muhlisa) sebagai berikut:

- 1) Buat skor total masing-masing variabel (tabel perhitungan skor) pada *excel.*
- 2) Kemudian pada SPSS, ke *variable view*, dan ketik "Soal 1, Soal 2, Soal 3" dan jumlah skor pada *Name* dan *Label*.
- 3) Pada *measure* atur menjadi *scale.*
- 4) Skor total masing-masing variabel di *copy* dan di *paste* pada SPSS di *Data View.*
- 5) Klik *Analyze* > *Scale* > *Realibility Analysis.*
- 6) Masukkan seluruh item *variable* X ke items.
- 7) Pastikan pada model terpilih *Alpha.*
- 8) Klik Ok.

**Besta Rintan, 2023**

#### **F. Teknik Pengumpulan Data**

Data yang akan diambil dalam penelitian ini adalah data kuantitatif berupa hasil tes menulis peserta didik sebelum dan sesudah diberi perlakuan. Data tersebut diambil dengan menggunakan instrumen penelitian berupa tes menulis *essay* berbentuk E-Mail dengan tema yang telah ditentukan yaitu *das Datum* dan *Die Uhrzeiten.* Instrumen soal yang digunakan dikutip dari halaman web *engerman.de*, Kemudian tes ini dibagi menjadi dua jenis tes yaitu *pre-test* dan *post-test.*

# **G. Teknik Analisis Data**

Teknik analisis data merupakan proses penyederhanaan data dalam bentuk yang lebih mudah dibaca supaya data yang sudah dikumpulkan dapat dianalisa dan diambil kesimpulannya. Adapun langkah-langkah yang dilakukan dalam analisis data penelitian adalah sebagai berikut:

# **1. Uji Normalitas Data**

Menurut Sugiyono (2017, hlm.239), uji normalitas digunakan untuk mengkaji kenormalan variabel yang diteliti apakah data tersebut berdistribusi normal atau tidak. Artinya, apakah data penelitian berasal dari populasi yang berdistribusi normal atau tidak. Dalam statistik parametrik, distribusi data yang normal merupakan syarat mutlak yang harus dipenuhi. Jenis uji normalitas yang digunakan dalam penelitian ini adalah uji *Kolmogorov-Smirnov,* karena sampel yang digunakan dalam penelitian ini lebih dari 50 orang. Menurut Suliyanto (2011, hlm. 75) uji normalitas menggunakan uji statistik nonparametrik *Kolmogorov-Smirnov* merupakan uji menggunakan fungsi distribusi kumulatif. Untuk menguji hasil normalitas data, peneliti menggunakan aplikasi IBM SPSS *Statistics* 26 dengan langkah-langkah sebagai berikut:

- a. Merumuskan hipotesis pengujian normalitas data sebagai berikut:  $H_0$ : Data sampel berasal dari populasi yang berdistribusi normal  $H_1$ : Data sampel berasal dari populasi yang tidak berdistribusi normal.
- b. Menguji normalitas data menggunakan uji Kolmogorov-Smirnov pada aplikasi IBM SPSS *Statistics* 26,

c. Pada hasil uji Kolmogorov-Smirnov pada IBM SPSS *Statistics* 26 akan dilihat nilai signifikansi dengan menggunakan taraf signifikansi 5% ( $\alpha$  = 0,05), dengan kriteria pengambilan keputusan adalah sebagai berikut: Jika nilai signifikansi  $> 0.05$ , maka H<sub>0</sub> diterima Jika nilai signifikansi  $< 0.05$ , maka H<sub>1</sub> diterima

Langkah-langkah uji normalitas Kolmogorov-Smirnov menggunakan SPSS-26 (dilihat dari kanal *youtube* Bu Denok), sebagai berikut

- 1) Persiapkan data nilai *pre-test* dan *post-test* kelas eksperimen dan kelas kontrol pada *excel.*
- 2) Kemudian buka SPSS-26, dan ke *variable view.*
- 3) Pada *variable view*, ketik "hasil belajar peserta didik" , dan "kelas" pada bagian *Name* dan *Label.*
- 4) Pada bagian value pada label kelas, klik titik tiga dan kemudian ketikkan kode 1 pada value dan ketikkan *pre-test* eksperimen pada *label*, kemudian kode 2 untuk *post-test* eksperimen, kode 3 untuk *pre-test* kontrol dan kode 4 untuk *post-test* kontrol > Add > klik Ok.
- 5) Kemudian pada *data view copy* dan *paste* hasil nilai dimulai dari *pre-test* eskperimen, *post-test* eksperimen, *pre-test* kontrol dan *post-test* eksperimen pada kolom bagian hasil belajar peserta didik ke bawah atau secara vertikal.
- 6) Kemudian copy dan paste kode 1 hingga nilai terakhir dari kelas eksperimen dan 2 hingga nilai terakhir dari kelas kontrol pada kolom kelas, begitu seterusnya.
- 7) Klik *Analyze* > *descriptive Statistics* > *Explore*.
- 8) Hasil belajar peserta didik pindahkan ke *Dependent list* dan kelas pindahkan ke *factor list.*
- 9) Klik *plots* > centang *normality plots with Levene Test* > *continue.*
- 10) Kemudian Ok.

Setelah diperoleh hasil dan data terbukti berdistribusi normal, maka dilanjutkan dengan pengujian uji homogenitas menggunakan IBM SPSS Statistics 26.

## **2. Uji Homogenitas Data**

Menurut Nuryadi et al., 2017), Uji homogenitas adalah prosedur uji statistik yang dirancang untuk menunjukkan bahwa dua atau lebih kumpulan data sampel berasal dari suatu populasi memiliki varian yang sama. Uji homogenitas pada penelitian ini menggunakan uji *Levene*, karena dalam penelitian ini terdapat dua kelompok data. Untuk menganalisis homogenitas data, digunakan uji *Levene"s test* dalam SPSS 26. Menurut Starkweather (2010), *Levene"s Test* memiliki tujuan utama untuk mengetahui perbedaan dari dua kelompok data dengan varians yang berbeda. Hasil perhitungan dari tes ini akan menunjukkan nilai signifikansi (p) dari dua kelompok data yang berbeda. Hipotesis pengujian homogenitas data sebagai berikut:

- a.  $H_0$ : data sampel berasal dari populasi yang mempunyai varian yang sama atau homogen.
- b. H1: data sampel berasal dari populasi yang mempunyai varian tidak sama atau tidak homogen.
- c. Menghitung uji homogenitas data dengan menggunakan rumus Levene's test dalam SPSS V 26.
- d. Melihat nilai signifikansi pada ujii Levene's test, dengan menggunakan taraf signifikansi 5% ( $\alpha = 0.05$ ), kriteria pengambilan keputusannya adalah sebagai berikut:
- e. Jika nilai signifikansi  $> 0.05$  maka H<sub>0</sub> diterima. Jika nilai signifikansi < 0,05 maka  $H_0$  ditolak.

Berikut langkah-langkah dalam pengujian Homogenitas dengan menggunakan SPSS-26 (dilihat dari kanal *youtube* Enda Channel) sebagai berikut:

- 1) Buka SPSS, buka Variable View.
- 2) Pada kolom Name 1, ketikkan "Hasil" dan "Kelas" pada kolom Name 2.
- 3) Pada Label Hasil, ketikkan "Hasil *pre-test*" untuk memperjelas.
- 4) Pada Label Kelas, ketikkan "Kelas" dan pada bagian Value klik simbol titik tiga untuk menambahkan keterangan kelas.
- 5) Pada kotak dialog *Value Labels,* ketikkan 1 pada *Value* dengan *Label* "*pre-test* Eksperimen" setelah itu ketikkan 2 dengan *Label* "*pre-test*

Kontrol" untuk membedakan hasil antara kelas eksperimen dan kelas kontrol.

- 6) Buka menu *Data View*, masukkan data nilai *pre-test* kelas eksperimen pada kolom Hasil dan ketikkan 1 pada kolom Kelas, dilanjutkan dengan nilai *pre-test* kelas kontrol dengan memasukkan kode 2 pada kolom Kelas.
- 7) Pilih menu *Analyze* > *Descriptive Statistics* > *Explore.*
- 8) Masukkan Hasil *pre-test* ke *Dependent List* dan Kelas ke *Factor List.*
- 9) Klik *Plots* > pilih *Power Estimation* > *Continue* > OK.

Setelah uji homogenitas dilakukan, maka dilanjutkan ke tahap selanjutnya untuk melakukan uji signifikansi perbedaan rata-rata.

# **3. Uji Signifikansi Data**

Uji-t berpasangan (*paired sample t-test*) ialah suatu teknik untuk menguji hipotesis bahwa data yang digunakan tidak independen (berpasangan) (Nuryadi et al., 2017). Menurut (Sugiyono, 2019), *T-Test* berpasangan adalah statistik parametrik yang digunakan untuk menguji hipotesis perbandingan rata-rata dua sampel berpasangan.

Berikut langkah-langkah uji *Paired Sample T-Test* kelas eksperimen dan kelas kontrol dengan menggunakan SPSS-26 (dilihat dari kanal *youtube* Bu Denok) :

- 1) Buka SPSS dan buka menu *Variable View*.
- 2) Pada kolom *Name* 1 beri nama *pre-test* dan pada kolom Name 2 beri nama *post-test.*
- 3) Buka Data View, masukkan nilai *pre-test* dan *post-test* sesuai dengan kolom yang sudah diberi nama tadi.
- 4) Klik *Analyze* > *Compare Means* > *Paired*-*Samples T*-*Test.*
- 5) Masukkan *pre-test* ke kolom Variable 1 dan *Post-test* ke *Variable* 2.
- 6) Klik *option*, pastikan nilai alpha (α) 0,05
- 7) Klik *Continue* > OK.

Apabila nilai signifikansi  $(2-tailed) < 0.05$ , maka H<sub>0</sub> ditolak dan H<sub>a</sub> diterima, yang artinya terdapat perbedaan yang signifikan. Sedangkan jika nilai

signifikansi  $(2 - tailed) > 0.05$  maka  $H_0$  diterima dan Ha ditolak, artinya tidak terdapat perbedaandari dua kelompok data tersebut.

#### **4. Uji Independent Sample t-test**

Menurut Singgih Santoso (2005,hlm. 42) *Independent Sample T-Test* atau uji beda dua rata-rata digunakan untuk membandingkan rata-rata dua grup yang tidak berhubungan satu dengan yang lain, apakah kedua grup tersebut mempunyai rata-rata yang sama ataukah tidak secara signifikan. Uji *Independent Sample T-Test* ini dilakukan untuk mengetahui perbedaan hasil tes antara kelas eksperimen dan kelas kontrol. Pada uji ini, akan menggunakan SPSS 26.

Adapun langkah-langkah uji *Independent Sample T-Test* menggunakan SPSS-26 26 (dilihat dari kanal *youtube* Hazim Yolanda), sebagai berikut :

- 1) Persiapkan hasil *pre-test* dan *post-test* kelas eksperimen dan kelas kontrol di *excel.*
- 2) Buka aplikasi SPSS-26 > *Variable view.*
- 3) Ketikkan "hasil belajar" dan "kelas" pada kolom *name* dan *label*.
- 4) Pada bagian *value* kelas > klik titik tiga.
- 5) Ketikkan kode 1 pada *value* untuk *post-test* eksperimen, kode 2 pada value untuk *post-test* eksperimen > *Add* > Ok.
- 6) Pada tampilan *data view*, *copy* dan *paste* hasil belajar *post-test* eksperimen dan kontrol secara vertikal pada kolom hasil belajar.
- 7) Kemudian *copy* dan *paste* kode 1 hingga nilai terakhir dari kelas eksperimen dan 2 hingga nilai terakhir dari kelas kontrol pada kolom kelas.
- 8) *Analyze* > *Compare Means* > *Independent Sampes T-Test.*
- 9) Hasil belajar masukkan ke *Test Variable* dan kelas masukkan ke *Grouping Variable*.
- 10) Klik *Define Group* > ketik 1 untuk *Group* 1 dan 2 untuk *Group* 2 > *Continue* > Ok.

#### **5. Hipotesis Statistika**

Hipotesis statistik yang digunakan pada penelitian ini merupakan hipotesis *Two-Tailed*. Adapun hipotesis statistik penelitian ini dapat dirumuskan sebagai berikut:

- $\bullet$  Hipotesis nol (H<sub>0</sub>) : Tidak terdapat perbedaan antara peserta didik yang belajar menggunakan teknik pembelajaran susun kata untuk meningkatkan keterampilan menulis. Hipotesis nol selalu mengandung simbol  $≤$ , =, atau  $≥$ .
- $\bullet$  Hipotesis alternatif (H<sub>a</sub>) : Terdapat perbedaan antara peserta didik yang belajar menggunakan teknik pembelajaran susun kata untuk meningkatkan keterampilan menulis. Hipotesis alternatif selalu mengandung simbol  $\geq, \neq$ , atau  $\leq$ .

 $H_0$  dan  $H_a$  dapat diformulasikan dalam bentuk sebagai berikut:

- $H_0: \mu = \mu_0$
- $H_a: \mu > \mu_0$
- $H_a: \mu < \mu_0$
- $H_a: \mu \neq \mu$

Untuk menguji hipotesis tersebut, penulis menggunakan Uji *Independent Sample T-Test* untuk melihat apakah terdapat perbedaan hasil di antara kelas eksperimen dan kelas kontrol.